# **IPv6 Troubleshooting for Residential ISP Helpdesks.**

**Using test-ipv6.com**

# **IPv6 Troubleshooting for Residential ISP Helpdesks**

**(Using test-ipv6.com)**

# **Draft v.01**

Contributors and authors: Lee Howard, John Jason Brzozowski, David Freedman, Jason Fesler, Tim Chown, Sander Steffann, Chris Grundemann, Jen Linkova, Chris Tuska, Daniel Breuer, Jan Žorž

Email address where ideas, comments and suggestions should be sent: v6troubleshooting@go6.si

Issues tracker: https://git.steffann.nl/go6/ipv6troubleshootingforhelpdesks/issues

#### 1. What is a BCOP?

#### 2. Summary

3. Background / History

4. Using This Document Note for Helpdesk Managers

5. IPv6 Troubleshooting

5.1 Basic IPv6 Test 5.2 Test Connectivity 5.3 Test DNS 5.4 Check Home Router 5.5 Escalate

#### 6. Explanation of Help Desk Codes on http://isp.testipv6.com

112 - IPv4, plus Broken IPv6 4 - IPv4 only 4t - IPv4 plus Teredo 46 - IPv4 + IPv6 46t - Dual Stack, Possible Tunnel 624 - 6 to 4 64 - NAT64 64t - NAT64, possible tunnel "slow" "mtu" " Possible MTU issues" Warning "Site(s) with failed connectivity" Warning

#### 7. IPv6 training for helpdesk

#### 8. Conclusion

9. Operator's specifics

Appendix A: Acknowledgements Appendix B. Basic troubleshooting flowchart Appendix C. Collecting Data for Escalation

# **1. What is a BCOP?**

A BCOP document describes best current operational practice on a particular topic, as agreed by subject matter experts and periodically reviewed by the community.

# **2. Summary**

This BCOP provides a basic and generic foundation for any usercentric helpdesk that deals with IPv6 residential ISP customer connectivity. The focus is on techniques and solutions for the most common IPv6 user connectivity issues. While the focus of this document is residential ISP networks, enterprise IT helpdesks and other front line support personnel may find useful information in this BCOP.

Note that this document is also of value to ISPs who have not yet deployed IPv6, as their customers might be experiencing connectivity issues caused by inadvertent (or intentional) use of IPv6 transition technologies such as Tunnel Brokers, 6to4 or Teredo. The Connectivity Test tool described below will automatically detect the use of such tools, and report them to your helpdesk technicians.

# **3. Background / History**

Many network operators who deal directly with end users are concerned about deploying IPv6.

One complaint often sounds something like: "We deployed IPv6 in our network and all our services, but will not roll it out to our residential customers, because our helpdesk knows nothing about it so we can't do it."

The issue would be solved in many cases if the operations folk were to have a very simple and generic document (template) where the lowest common denominator of procedures and troubleshooting tips would be documented so they would just add their specifics and hand their tailored document over to the helpdesk manager, saying "Hey, we implemented IPv6 and here are a few basic things that your people need to understand and know".

While this document cannot encompass all possible problems, it should provide a solid first step for frontline support personnel.

#### **4. Using This Document - Note for Helpdesk Managers**

This document is intended to be a template that can be altered and supplemented with all the necessary individual company specifics such that each company can build the most suitable policy and procedures it can follow when an IPv6 issue is detected.

This document relies heavily on the IPv6 Connectivity Test tool at http://isp.testipv6.com, written by Jason Fesler. ISPs should strongly consider running a local mirror of the site, so they can provide their own support for it. In those cases, replace the text "isp.testipv6.com" with "testipv6.example.net/isp" or wherever you host your copy of the site, or use both to provide internal and external connection comparisons. Further, an ISP may be able to further customise the test tool to leverage their own OSS systems, such that, for example, customerspecific details are reported by the tool. (The reuse agreement for the tool allows local customisation.)

Several cases rely on checking settings on the home router. The helpdesk technician will need to be familiar with router configurations on the devices their customers may use, or refer to vendor documentation. Also, the technician may need to determine whether the IPv6 address space used by the customer is allocated from the company (it may not be if, for example, the customer is using a Tunnel Broker), so you will need to supply your helpdesk technicians with a list of valid IPv6 prefixes used by your residential service.

Not all issues can be solved by the guidance provided in this document and, based on the helpdesk structure, an instruction to escalate an issue may occur at different times.

# **5. IPv6 Troubleshooting**

While supporting a new technology such as IPv6 may appear daunting, in practice most connectivity problems are NOT IPv6 related at all. Indeed, calls related to IPv6 are very rare.

# **5.1 Basic IPv6 Test**

Have the user visit http://isp.testipv6.com. If they can't reach it, IPv4 is not working; test connectivity as usual. If they can, use the reference in Section 6 to interpret the results.

# **5.2 Test Connectivity**

If the user cannot reach the site at all, have the user visit IPv6 only version of the Connectivity Test site at http:// ipv6.testv6.com/helpdesk. If the site is reachable refer to the corresponding section of this document to interpret the results and follow the troubleshooting steps defined there. If the user can reach neither http://isp.testipv6. com nor http://ipv6.testv6.com/helpdesk, follow standard procedures and scripts to determine whether there's a physical connectivity problem or another standard complication. If the site is available to the user, continue using this document.

# **5.3 Test DNS**

If IPv4 is working but the page is unavailable, check DNS. Verify if server name can be resolved to an address:

> open a terminal window and run the following command:

- MacOS/Linux/other Unix system: "dig isp.testipv6.com +short"
- Windows:"nslookup isp.testipv6. com"

If this command does not show any IPv4 addresses, the problem is not IPv6related. Troubleshoot the DNS server issue first and return to this document if user is still experiencing issues after DNS problem has been solved.

# **5.4 Check Home Router**

If there is a home router, first determine if IPv6 is configured on the WAN.

**1.** Check the configuration of the home router: if an IPv6 address is visible on the WAN port (e.g.,2001:db8:1234:abcd::83/64), but not on the LAN port, troubleshoot with vendor documentation.

**2.** If the home router has a working WAN connection make sure that the automatic provisioning on the LAN is correct. Ensure that an IPv6 prefix was delegated to the home router and assigned to LAN interface(s).

- a. Check that an IPv6 prefix is configured on the LAN interface.
- b. Check the configuration of Router Advertisements on the home router
- c. Check the configuration of the DHCPv6 server on the home router
- d. Check the device for the proper provisioned prefix
- e. Check the device for a matching (set of) LAN prefix(es)

**3.** If the home router is providing the correct information to the LAN, check if the user device is overriding those settings.

a. Check if the user device has static address settings that don't correspond to the settings on the home router

**4.** Have the user rerun the ISP.TestIPv6 test and provide new results.

a. If not fixed, start the troubleshooting process again b. Follow your escalation procedure when needed Note: Enabling IPv6 WAN provisioning often requires a router/modem reboot.

# **5.5 Escalate**

If the previous steps have not identified the problem, escalate to a network engineer, using the information in Appendix C.

# **6. Explanation of Help Desk Codes on http://isp.test-ipv6.com**

isp.testipv6.com reports test results in a very compact way:

Help desk code: xx Summary

Status of IPv4, slow/timeout warnings, ASN, and ISP name Status of IPv6, slow/timeout warnings, ASN, and ISP name (Major warnings, such as MTU) Status of reachability to "other sites"

IPv4 address IPv6 address

Ask the user to read the "help desk code" near the top (in Blue). Then, find that code in blue below to identify the problem and troubleshoot it.

The list of "help desk codes" follow (from http://testipv6.com/faq\_helpdesk.html).

112 IPv4, plus Broken IPv6 4 IPv4 only 4t IPv4 plus Teredo 46 IPv4 + IPv6 46t Dual Stack, Possible Tunnel 624 6to4 64 NAT64 64t NAT64, Possible Tunnel 6 IPv6 only.

# **112 - IPv4, plus Broken IPv6**

Example results (fields in angle brackets are for example purposes only; the real output will contain values specific to user's network configuration):

Help desk code: 112 IPv4, plus Broken IPv6 IPv4: Good, <AS65536, CableCo> IPv6: broken IPv4 address: <192.0.2.1>

Interpretation: IPv6 network connectivity somewhere between the user and the website is broken. IPv6 connections are timing out instead of succeeding (or failing fast to IPv4). The user experience visiting major web sites may be suffering, and some applications completely failing.

Assumption: User has already power cycled home router, modem, and device, as part of your standard troubleshooting procedure.

# **Action:**

**1.** Determine whether IPv6 is offered to this customer, based on company documentation. If yes, continue to the next step.

**2.** Confirm whether the user's equipment (modem, router) supports IPv6, based on company list of approved devices. Some retail equipment may also support IPv6. A firmware upgrade may be required; a reboot may trigger a firmware upgrade, or your company may have documented processes to upgrade firmware.

#### **3.** Identify the customer's IP addresses.

Windows 8.1:

- Press (windows key) to go to the Start Screen
- Type "cmd" to search for the command prompt
- Click "Command Prompt" to open the application
- In the command prompt window, type "ipconfig" and press enter
- When done reviewing the data, type "exit" and press enter

Windows 7, Windows Vista:

- Click the Start button
- Type "cmd" to search for the command prompt
- Click "cmd.exe" to open the application
- In the command prompt window, type "ipconfig" and press enter
- When done reviewing the data, type "exit" and press enter

#### Windows XP

- Click the Start button
- Click the "run" option
- Type "cmd" and hit enter
- In the command prompt window, type "ipconfig /all" and press enter
- When done reviewing the data, type "exit" and press enter

#### Apple OS X

- (from https://kb.wisc.edu/helpdesk/page.php?id=9257)
- Open Terminal
- Click the Spotlight search icon in the upper right corner
- Type "Terminal"
- Click the Terminal icon from the search results
- Type "ifconfig | grep inet6" to get the list of IPv6 addresses
- When done, either type "exit" or click the red button on the terminal window

#### **4.** Identify the customer's IP addresses.

It is perfectly normal for devices to have multiple IPv6 addresses. Ignore the addresse that start with "fe80:" (linklocal IPv6 addresses) and the address "::1" (the equivalent of 127.0.0.1 in IPv4). Identify any remaining address(es); and use the following table:

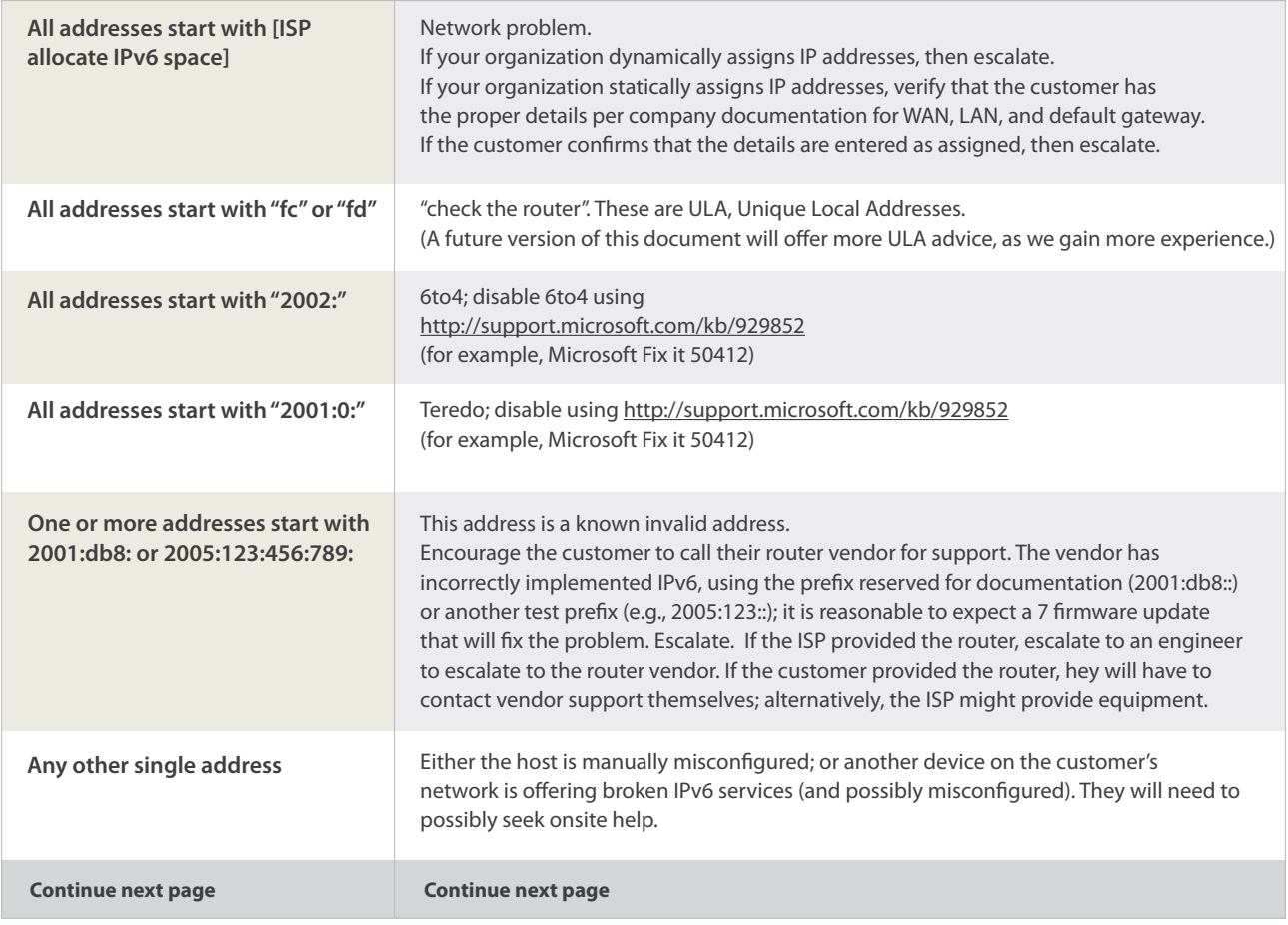

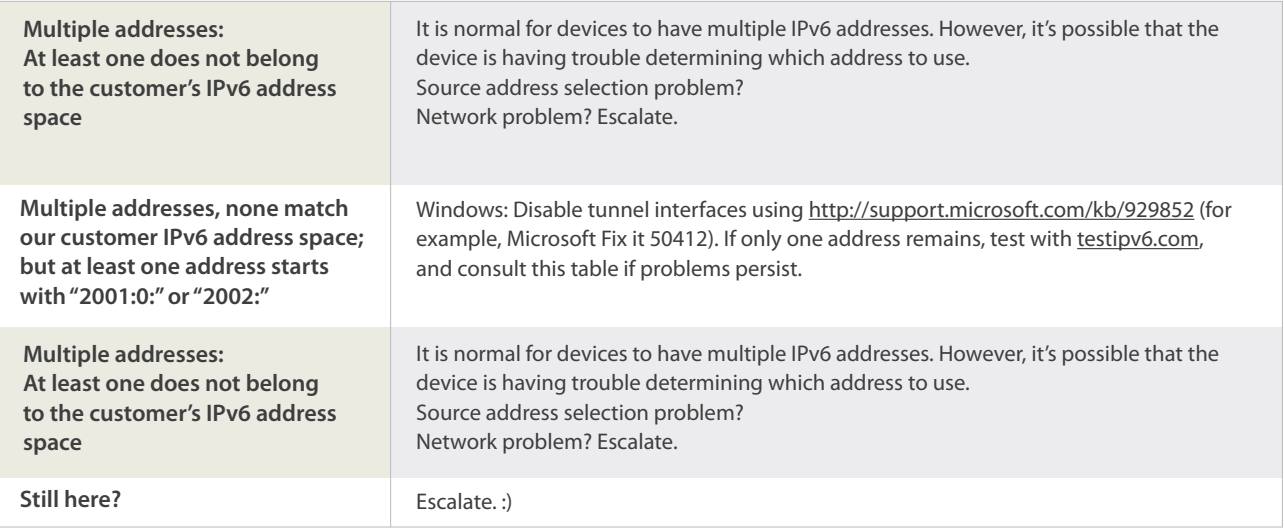

Follow standard procedures and scripts to determine whether there's a physical connectivity problem or other standard complication. If only IPv6 is slow; if the user is using a tunnel, suggest they change their tunnel to a closer location.

# **4 - IPv4 only**

Example results (fields in angle brackets are for example purposes only; the real output will contain values specific to user's network configuration):

Help desk code: 4 IPv4 only IPv4: Good, <AS65536, CableCo> IPv4 address: <192.0.2.1>

**Interpretation:** User's issue is not caused by IPv6, as there is no IPv6 configured. If Teredo was found and mentioned, we determined it is "safe" (and not actively being used for connections to web sites by DNS name).

# **Action:**

**1.** Determine whether IPv6 should be provided to the user based on user profile/company documentation.

**2.** Confirm whether the user's equipment (modem, router) support IPv6, based on company list of approved devices. Some retail equipment may also support IPv6. A firmware upgrade may be required; a reboot may trigger a firmware upgrade, or your company may have documented processes to upgrade firmware.

**3.** If the company has processes to configure IPv6 manually, do so, make sure the configured changes are permanent throughout reboots and test again. Most residential ISPs automatically configure IPv6 where available, so in most cases manual configuration is not possible.

**4.** Configure IPv6 on the user's device, using vendor documentation.

#### **4t - IPv4 plus Teredo**

Example results (fields in angle brackets are for example purposes only; the real output ill contain values specific to user's network configuration):

Help desk code: 4t IPv4 plus Teredo IPv4: Good, <AS65536, CableCo> IPv6: Good, Teredo, Preferred OtherSites: <40/40 good> IPv4 address: <192.0.2.1> IPv6 address: <2001:db8::1>

**Interpretation:** Teredo was used to provide an IPv6 address; and the host was configured to actively take advantage of this service. Any web site that has an IPv6 presence, will be reached using Teredo instead of native IPv4. Modern operating systems do not prefer these kinds of tunnels by default. Be aware that the user might have a very old operating system or a nondefault configuration.

#### **Action:**

**1.** Have the user disable any automatic tunneling mechanisms that are active. Teredo is a protocol that runs on the PC and tries to get IPv6 traffic through a NAT device or firewall. Disable tunnel interfaces using http://support.microsoft.com/kb/929852 (for example, Microsoft Fix it 50412).

**2.** If user is still experiencing connectivity issues, verify connectivity to http://isp.test-ipv6.com again and follow the troubleshooting steps for the corresponding code.

#### **46 - IPv4 + IPv6**

Example results (fields in angle brackets are for example purposes only; the real output ill contain values specific to user's network configuration):

```
Help desk code: 46
IPv4 + IPv6
IPv4: Good, <AS65536, CableCo>
IPv6: Good, <AS65536, CableCo>
OtherSites: 40/40 good
```
IPv4 address: <192.0.2.1> IPv6 address: <2001:db8::1>

**Interpretation:** This is an example of a healthy IPv4 + IPv6 configuration. Both IPv4 and IPv6 are working, at least to this web site.

None unless the "OtherSites" test reports any problems. If problems are reported, investigate possible IPv6 routing or peering issues. If the company had a dualstack speed test server, try that to identify performance issues.

# **46t - Dual Stack, Possible Tunnel**

Example results (fields in angle brackets are for example purposes only; the real output will contain values specific to user's network configuration):

```
Help desk code: 46t
IPv4 + IPv6
IPv4: Good, <AS65536, CableCo>
IPv6: Good, <AS64511, AnotherCo>
OtherSites: 40/40 good
IPv4 address: <192.0.2.1>
IPv6 address: <2001:db8::1>
```
**Interpretation:** This is an example of a healthy IPv4 + IPv6 configuration. The IPv6 connectivity appears to be announced by a different entity (or at least, a different BGP ASN) than IPv4.

#### **Action:**

Ask the user to read the IPv4 and IPv6 lines; ensure that the ASN or company name represented makes sense for your organization. If the user is using a foreign IPv6 service, consider reprovisioning the user to your own IPv6 service.

#### **624 - 6to4**

Example results (fields in angle brackets are for example purposes only; the real output will contain values specific to user's network configuration):

```
Help desk code: 624
6t<sub>0</sub>4IPv4: Good, <AS65536, CableCo>
IPv6: Good, 6to4, Preferred
IPv4 address: <192.0.2.1>
IPv6 address: <2001:db8::1>
```
**Interpretation:** "6to4" was used to provide an IPv6 address; and the host was configured to actively take advantage of this service. Any web site that has an IPv6 presence, will be reached using 6to4 instead of native IPv4. Modern operating systems do not prefer these kinds of tunnels by default. Be aware that the user might have a very old operating system or a nondefault configuration.

**1.** Have the user disable any automatic tunneling mechanisms that are active. 6to4 is a protocol that tries to get IPv6 traffic through a public relay, using IPv4 to reach the public relay. Public 6to4 relays offer no SLA; and published studies show approximately 15% failure rates. Windows: Disable tunnel interfaces using http://support.microsoft.com/kb/929852 (for example, Microsoft Fix it 50412).

**2.** If IPv6 is desired, configure IPv6 (verify the user has an IPv6 address, and a default route). and test again. If user is still experiencing access issues, follow the troubleshooting steps for the corresponding code returned by http://isp.testipv6.com/

#### **64 - NAT64**

Example results (fields in angle brackets are for example purposes only; the real output ill contain values specific to user's network configuration):

Help desk code: 64 NAT64 IPv4: Good, <AS65536, CableCo> IPv6: Good, <AS65536, CableCo> OtherSites: <40/40 good>

IPv4 address: <192.0.2.1> IPv6 address: <2001:db8::1>

**Interpretation:** IPv6 is operating as expected; IPv4 works only with "named" connections and websites. Connections to a literal IPv4 address will fail (e.g., http://192.0.2.1). This is probably not an error condition; but is explicitly called out in case of support issues with specific IPv4 applications.

#### **Action:**

Typically, escalate. If you need IPv4 to work, and your organization has deployed 464xlat, you may need to ensure that your customer has properly configured their device for your 464xlat service and rerun the test. With a working 464xat, your customer should instead see a help desk code of "46" (IPv4 + IPv6). If you do not have 464xlat escalate.

# **64t - NAT64, possible tunnel**

Example results (fields in angle brackets are for example purposes only; the real output ill contain values specific to user's network configuration):

Help desk code: 64t NAT64, possible tunnel IPv4: Good, <AS65536, CableCo>

IPv6: Good, <AS64511, AnotherCo> OtherSites: <40/40 good>

IPv4 address: <192.0.2.1> IPv6 address: <2001:db8::1>

**Interpretation:** IPv6 is operating as expected; IPv4 works only with "named" connections and web sites. Connections to a literal IPv4 address will fail (e.g., http://192.0.2.1). This is probably not an error condition; but is explicitly called out in case of support issues with specific IPv4 applications.

# **Action:**

 Typically, none. If you need IPv4 to work, and your organization has depoyed 464xlat, you may need to ensure that your customer has properly configured their device for your 464xlat service and rerun the test. With a working 464xat, your customer should instead see a help desk code of "46" (IPv4 + IPv6). If you do not have 464xlat escalate.

**Interpretation (2):** The IPv6 connectivity appears to be announced by a different entity (or at least, a different BGP ASN) than IPv4.

# **Action:**

Ask the user to read the IPv4 and IPv6 lines; ensure that the ASN or company name represented makes sense for your organization. If the user is using a foreign IPv6 service, consider reprovisioning the user to your own IPv6 service.

# **6 - IPv6 only**

Example results (fields in angle brackets are for example purposes only; the real output ill contain values specific to user's network configuration):

Help desk code: 6 IPv6 only IPv4: no IPv6: Good, <AS65536, CableCo>

IPv6 address: <2001:db8::1>

**Interpretation:** Only IPv6 found.

# **Action:**

Refer to the IPv4 helpdesk, IPv6 is working perfectly.

User seems to have working IPv6 connectivity at least to some external sites. If they are still experiencing issues, escalate.

**Note:** IPv6 only users do not trigger the "OtherSites" check. Without IPv4, there is no way to know whether to report an IPv6 reachability problem, or to ignore it (due to site down).

**Note:** IPv6only users will need to use "http://ipv6.testipv6.com/helpdesk" or "http://ipv6.testipv6.com/isp".

#### **"slow"**

Example results (fields in angle brackets are for example purposes only; the real output ill contain values specific to user's network configuration):

Help desk code: 46,slow IPv4 + IPv6, slow

IPv4: SLOW, <AS1234, CableCo> IPv6: SLOW, <AS1234, CableCo> OtherSites: <40/40 good>

IPv4 address: <192.0.2.1> IPv6 address: <2001:db8::1>

**Interpretation:** IPv4 or IPv6 connections to the testipv6.com site that should have been fast took over 5 seconds.

In the user's device's network settings, check DNS/name servers. If the servers there have IPv6 addresses, check connectivity to those servers:

- Windows: Open a cmd window and run "ping [address]"
- MacOS: Open a terminal window and run "ping6 [address]

If they are not reachable, configure different servers (preferably IPv4 ones unless you are sure that user is on IPv6only network).

# **"mtu" - "Possible MTU issues" Warning**

Example results (fields in angle brackets are for example purposes only; the real output ill contain values specific to user's network configuration):

Help desk code: 46  $IPv4 + IPv6$ IPv4: SLOW, <AS1234, CableCo> IPv6: SLOW, <AS1234, CableCo> WARNING: POSSIBLE MTU ISSUE (in RED) OtherSites: 40/40 good

IPv4 address: <192.0.2.1> IPv6 address: <2001:db8::1>

**Interpretation:** IPv6 MTU issues are typically caused by ICMPv6 filtering at some point along the path. Small requests were fast; large requests were slow (and/or timed out). There are too many possible solutions to be checked.

This issue requires a deeper understanding of IPv6 protocol and solving of this issue depends on how your helpdesk is organized. If you have a two or threetier helpdesk, hand it over to second level support, clearly noting that there are MTU issues. If you have just onetier helpdesk, hand it over to appropriate escalation department/contact, depending on your escalation policy.

MTU issues are most often caused when Path MTU Discovery (PMTUd) [RFC1981] fails.

What to do? Handoff to Engineering..

**1.** Check firewall configuration on user's CPE, look for the blocking of some ICMPv6 (specifically type "2") either explicitly configured, or implicitly established through lack of rules permitting this. (If ICMPv6 is blocked at some levels DHCPv6 will not work)

**2.** Check for ICMPv6 filtering on the user's path through your access and core network

**3.** Follow your escalation procedure when needed Educate your self and your helpdesk team on IPv6. There are several outstanding resources available to folks new to IPv6:

- Internet Society Deploy360 http://www.internetsociety.org/deploy360/ipv6/
- http://www.networkworld.com/community/blog/mtusizeissues
- http://en.wikipedia.org/wiki/Maximum\_transmission\_unit

# **"Site(s) with failed connectivity" Warning**

Example results (fields in angle brackets are for example purposes only; the real output ill contain values specific to user's network configuration):

Help desk code: 46  $IPv4 + IPv6$ 

IPv4: Good, <AS1234, CableCo> IPv6: Good, <AS1234, CableCo> OtherSites: <39/40> good, <1/40> bad

IPv4 address: <192.0.2.1> IPv6 address: <2001:db8::1>

Site(s) with failed connectivity (in RED) testipv6.example.com http://ipv6.testipv6.example.com/imagesnc/knob\_valid\_green.png

**Interpretation:** One or more sites are unreachable by the user only when using IPv6.

#### **Action:**

Ensure the user is using your network services (not tunnels). If the user is using tunnels, disable the tunnel as described above. If this error condition persists, rerun the test troubleshoot as described in the section for the corresponding code.

# **7. IPv6 training for helpdesk**

IPv6 training for helpdesks is available from many IPv6 training companies all around the world or can be tailored to suit the needs from their basic IPv6 training for engineers and technical staff. When you are rolling out IPv6 in production you need to train all your staff to equalize the IPv4 and IPv6 knowledge anyway, so talk to your training agency and ask them to adapt their IPv6 education program and train your helpdesk team.

# **8. Conclusion**

Most connectivity problems are NOT IPv6 related at all. Use http://isp.testipv6.com/ for automated IPv6 troubleshooting. Educate yourself and your helpdesk team on IPv6

# **9. Operator's specifics**

What your helpdesk should also know and is specific to your company (operator)

*Inserthere your specifics...*

# **Appendix A: Acknowledgements**

The authors would like to thank everyone from the Internet Community (at large) that sent us suggestions and comments over email or through direct conversation with the authors. Special thnx goes to Jernej Horvat from Amis the idea for this document came out of a discussion with him about the hurdles that he's facing as an operator preventing him to enable IPv6 for all residential customers. We would also like to thank RIPE BCOP TF and RIPE IPv6 WG cochairs to accept this work and guide it through the community consensus process.

# **Appendix B. Basic troubleshooting flowchart**

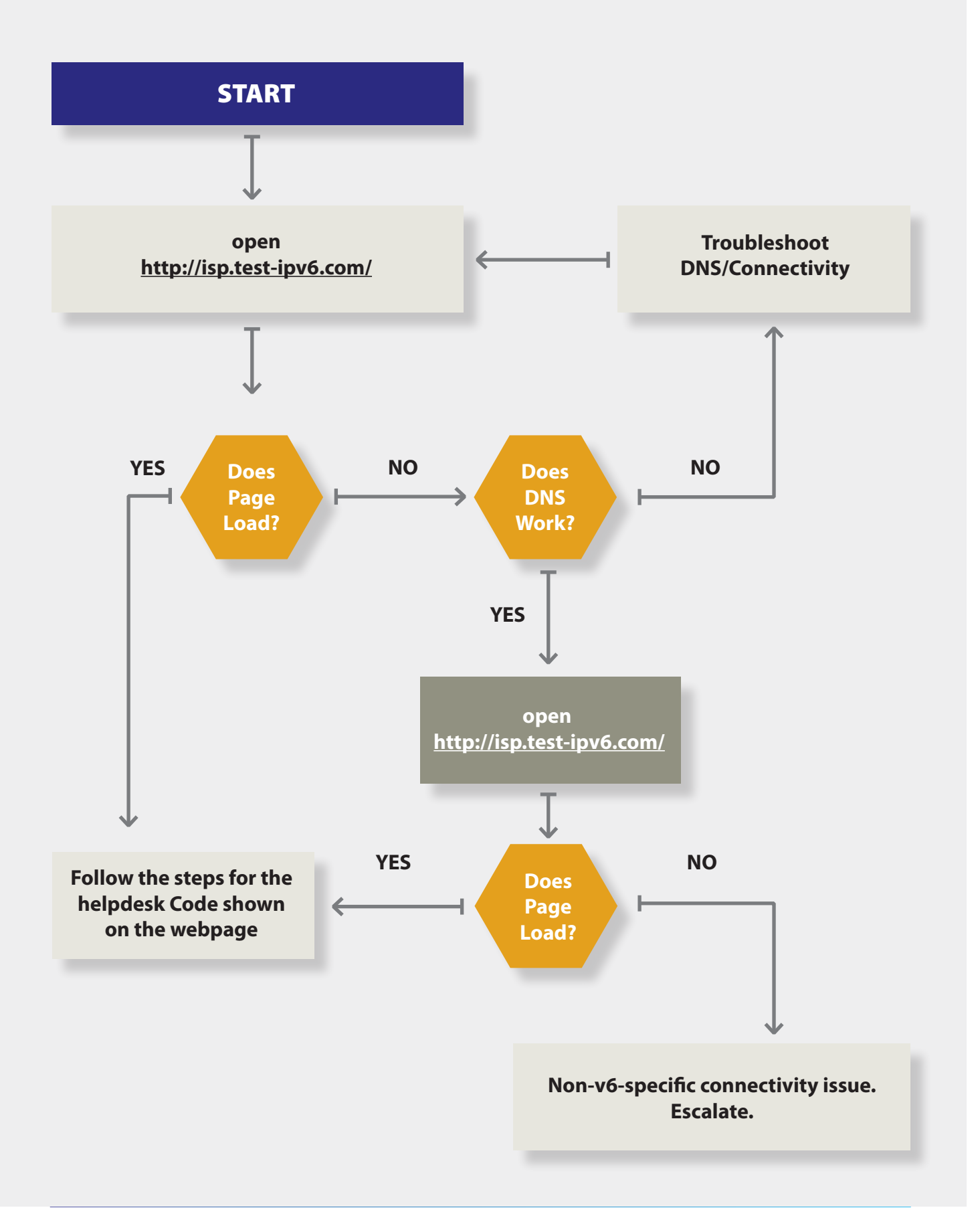

# **Appendix C. Collecting Data for Escalation**

It is recommended to collect some additional troubleshooting information from a user and provide that info to an escalation engineer.

bsd and generic info:

- netstat nr
- ifconfig a
- traceroute6 isp.testipv6.com or mtr 6---report isp.testipv6.com

#### linux:

- ip f inet6 route show
- ip f inet6 addr
- traceroute6 isp.testipv6. com or tracepath6 isp.testipv6.com or mtr -6 --report isp.testipv6.com

#### Windows:

- ipconfig /all
- netsh interface ipv6 show route
- tracert isp.testipv6.com

**IPv6 Troubleshooting for Residential ISP Helpdesks.**

(Using test-ipv6.com)